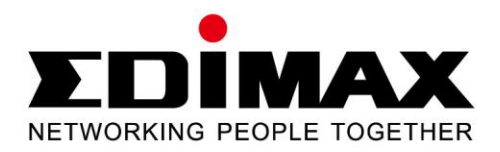

# **EN-9235TX-32**

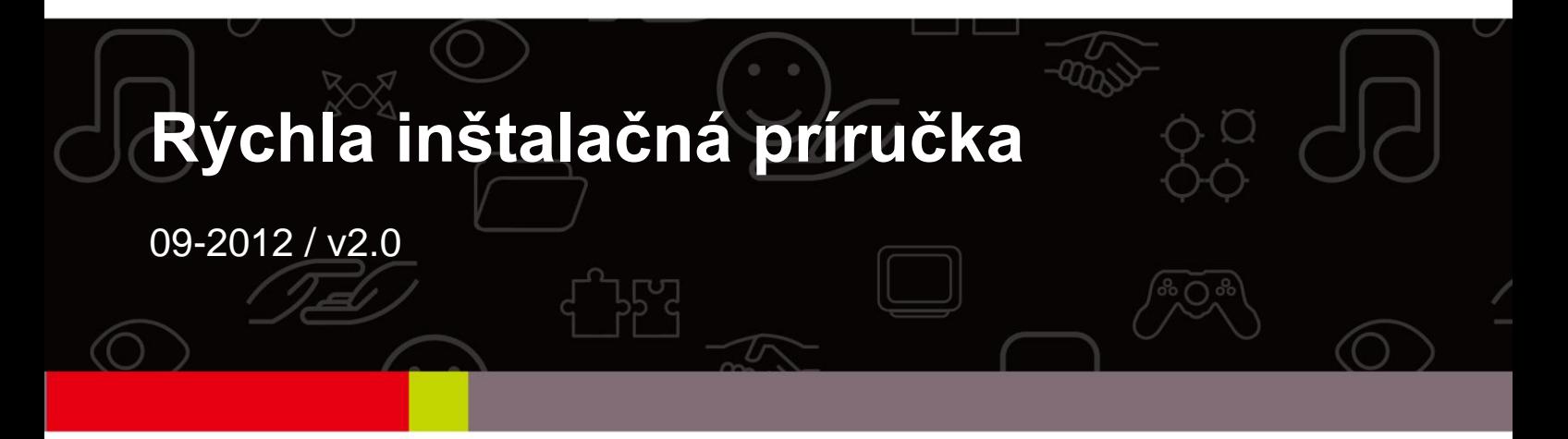

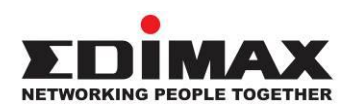

#### **COPYRIGHT**

Copyright  $\odot$  Edimax Technology Co., Ltd. all rights reserved. No part of this publication may be reproduced, transmitted, transcribed, stored in a retrieval system, or translated into any language or computer language, in any form or by any means, electronic, mechanical, magnetic, optical, chemical, manual or otherwise, without the prior written permission from Edimax Technology Co., Ltd.

Edimax Technology Co., Ltd. makes no representations or warranties, either expressed or implied, with respect to the contents hereof and specifically disclaims any warranties, merchantability, or fitness for any particular purpose. Any software described in this manual is sold or licensed as is. Should the programs prove defective following their purchase, the buyer (and not this company, its distributor, or its dealer) assumes the entire cost of all necessary servicing, repair, and any incidental or consequential damages resulting from any defect in the software. Edimax Technology Co., Ltd. reserves the right to revise this publication and to make changes from time to time in the contents hereof without the obligation to notify any person of such revision or changes.

The product you have purchased and the setup screen may appear slightly different from those shown in this QIG. For more information about this product, please refer to the user manual on the CD-ROM. The software and specifications are subject to change without notice. Please visit our website [www.edimax.com](http://www.edimax.com/) for updates. All brand and product names mentioned in this manual are trademarks and/or registered trademarks of their respective holders.

#### **Edimax Technology Co., Ltd.**

Add: No. 3, Wu-Chuan 3<sup>rd</sup> Rd., Wu-Ku Industrial Park, New Taipei City, Taiwan Tel: +886-2-77396888 Email: [sales@edimax.com.tw](mailto:sales@edimax.com.tw)

# **CHARAKTERISTIKA PRODUKTU**

### **Obsah balenia**

Kým začnete používať tento produkt, skontrolujte, či v balení niečo nechýba a v prípade potreby nahláste chýbajúce položky predajcovi:

- 1 x sieťový adaptér Gigabit Ethernet pre 32-bitový port PCI
- 1 x nízkoprofilová konzola x 1
- 1 x rýchla inštalačná príručka
- 1 x CD s inštalačným sprievodcom, používateľskou príručkou a viacjazyčným QIG

#### **Systémové požiadavky**

- 32-bitový slot PCI
- Mechanika CD-ROM
- CPU: Procesor Pentium III rýchlejší ako 1 GHz alebo podobný
- Veľkosť pamäte: 256 MB RAM alebo viac
- Pevný disk: Min. 100 MB voľného miesta na disku
- $\bullet$  OS: Novell 5.X/6.X, Windows 98/ME/NT4.0/2000/XP/Vista/7, Linux 2.4.x
- **•** Ethernetový kábel RJ-45

#### **Stav indikátora LED:**

Na adaptéri sa nachádzajú dva indikátory LED:

#### **• Indikátor LINK**

Tento indikátor svieti nazeleno, keď je gigabitový adaptér pripojený k zariadeniu gigabitovej siete Ethernet.

## **• Indikátor aktivity (ACT)**

Tento indikátor bude blikať nazeleno, keď sa v sieti vysielajú alebo prijímajú dáta.

# **1. Inštalácia hardvéru**

Ak chcete nainštalovať adaptér, postupujte nasledovne:

A. Vypnite počítač a odpojte *všetky* káble vrátane zdroja napájania.

- B. Odstráňte bočnicu skrinky počítača.
- C. Lokalizujte voľný slot PCI Express.
- D. Odstráňte skrutku upevňujúcu zadný plech (malý kúsok kovu, ktorý zakrýva otvor na kartu PCI Express na zadnom paneli počítača), potom zadný plech odstráňte.
- E. Opatrne zasuňte adaptér do slotu PCI Express. Nedotýkajte sa kovového konektora na adaptéri.
- F. Adaptér pripevnite k skrinke pomocou skrutky, ktorú ste odstránili zo zadného plechu.
- G. Bočnicu skrinky počítača namontujte späť.
- H. K počítaču pripojte napájací kábel a všetky ostatné káble a potom zapnite počítač.

Keď sa hardvér úspešne nainštaluje do počítača, na obrazovke sa zobrazí výzva k nasledovaniu pokynov "sprievodcu pridaním nového hardvéru"; kliknite na tlačidlo **"Zrušiť"** a potom postupujte podľa bodu **2. Inštalácia ovládačov** na inštaláciu ovládača pre váš adaptér.

## **Pre systém**

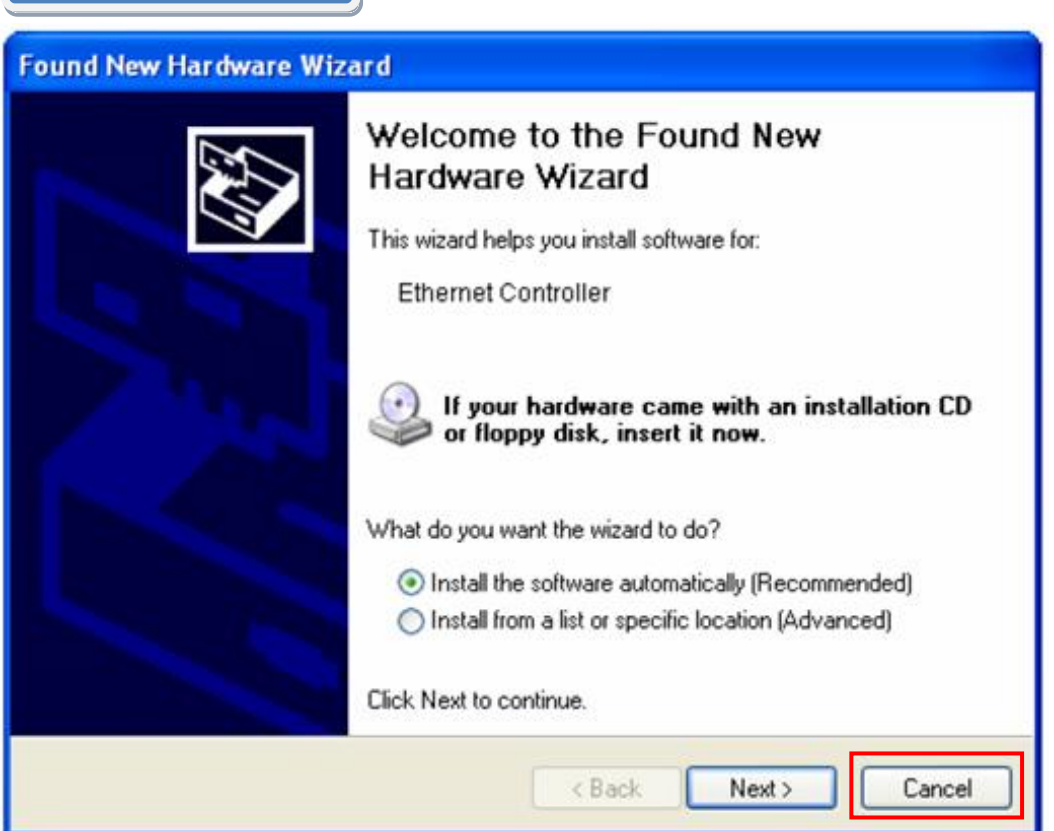

# **2. Inštalácia ovládačov**

**Pre systém Windows** 

A.Do mechaniky CD-ROM na počítači vložte pribalený disk CD. **7/Vista/98SE/ME/2000** 

B. Vyberte model produktu **EN-9235TX-32.**

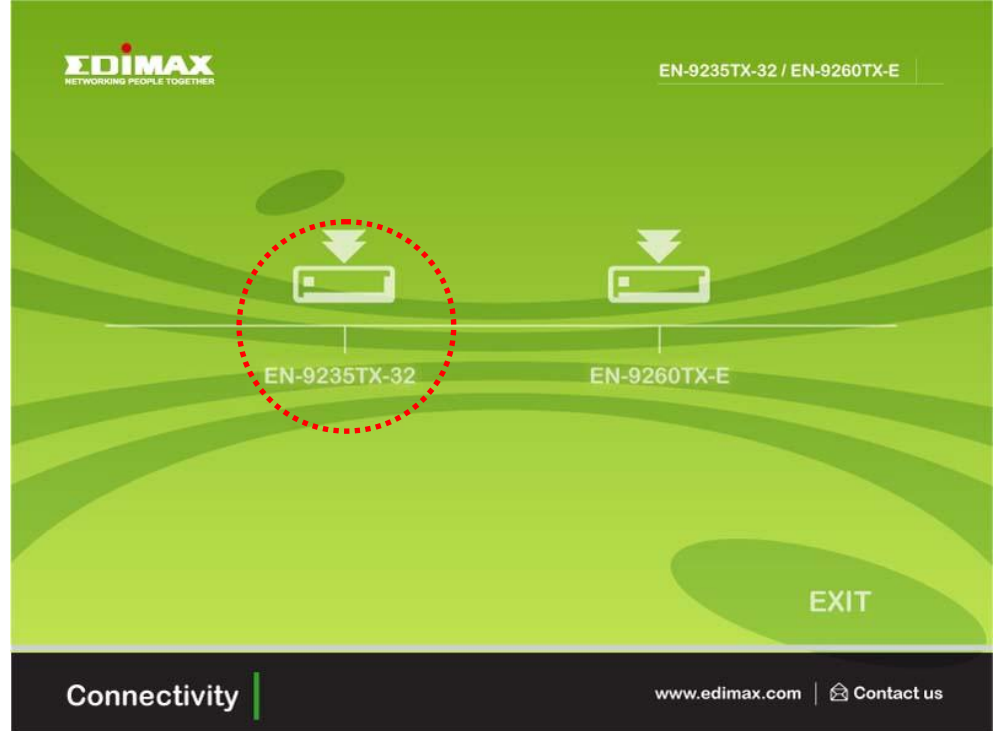

C.Kliknite na položku **Inštalácia ovládačov.**

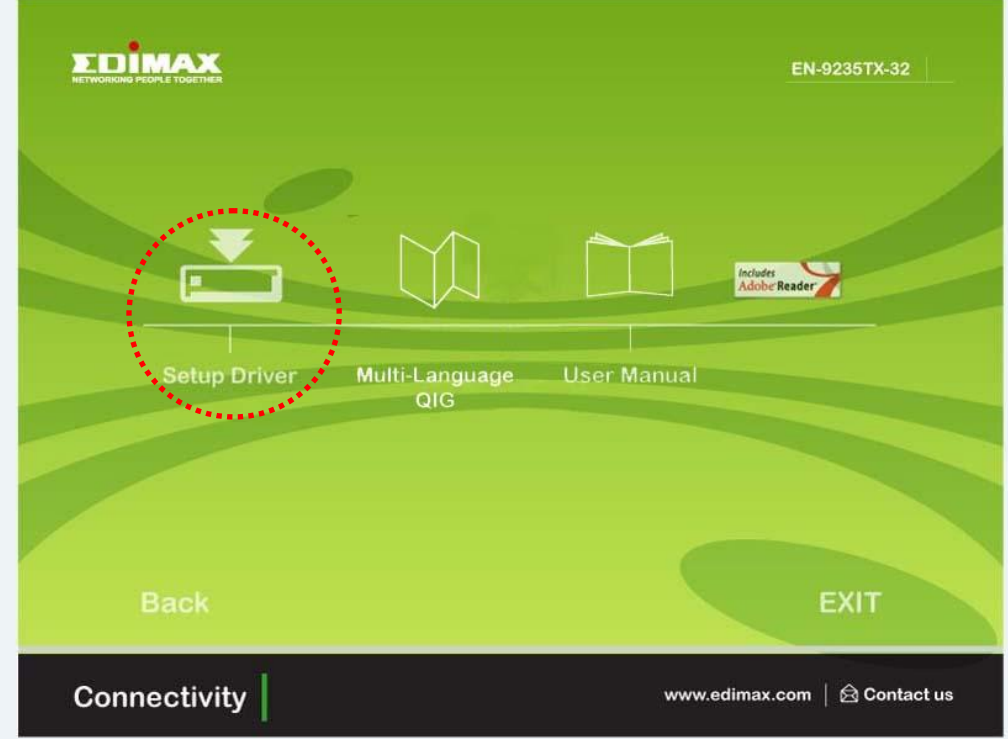

D. Sprievodca vás prevedie inštaláciou ovládača pre systém Windows 7/Vista/98SE/ ME/2000/XP. Ovládače pre iné operačné systémy nájdete na disku CD. "Ovládače pre ostatné operačné systémy sa nachádzajú v priečinku **Drivers** na disku CD. Ďalšie pokyny nájdete v používateľskej príručke, **kapitola 2.2 Inštalácia ovládačov**."

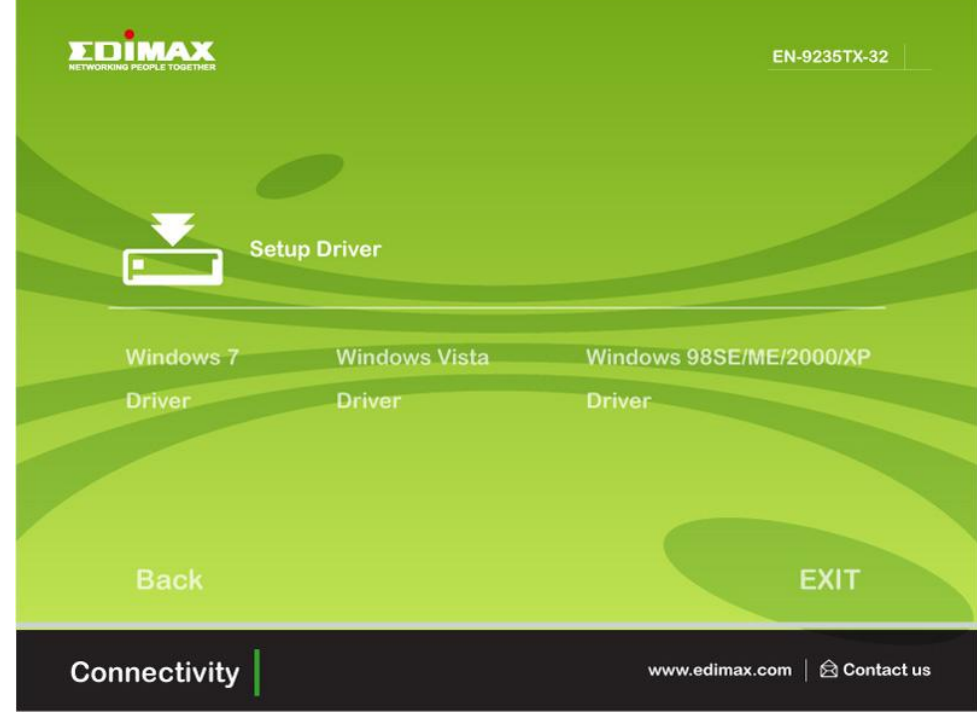

E. Inštaláciu dokončite reštartom počítača.

# **3. Riešenie problémov**

# **A. Ako mám postupovať, ak môj počítač nerozpozná nový hardvér?**

 Skontrolujte, či je sieťový adaptér riadne zasunutý do slotu PCI; v opačnom prípade ho zasuňte znovu.

**B. Ako mám postupovať, ak môj počítač nedokáže rozpoznať nový hardvér?**

Skontrolujte, či sa nainštalovaný sieťový adaptér nachádza pod položkami **"Tento počítač->Správca->Správca zariadení->Sieťový adaptér->**…" ; ak nie, postupujte podľa pokynov v používateľskej príručke, **kapitola 2.2 Inštalácia ovládačov "Ovládače na disku CD",** a aktualizujte ovládač.

- **C. Prečo dosahujem rýchlosť sieťového spojenia len 100 Mb/s namiesto 1000 Mb/s?**
- a. Skontrolujte ethernetový kábel a uistite sa, že používate ethernetové káble typu CAT-5e alebo CAT-6. Niektoré káble typu Cat-5 nepodporujú prenosovú rýchlosť 1000 Mb/s.
- b.Uistite sa, že ste pripojení k prepínaču s rýchlosťou 1000 Mb/s.
- **[!] Ak problémy pretrvávajú, obráťte sa na predajcu.**

#### **Federal Communication Commission Interference Statement**

This equipment has been tested and found to comply with the limits for a Class B digital device, pursuant to Part 15 of FCC Rules. These limits are designed to provide reasonable protection against harmful interference in a residential installation. This equipment generates, uses, and can radiate radio frequency energy and, if not installed and used in accordance with the instructions, may cause harmful interference to radio communications.

However, there is no guarantee that interference will not occur in a particular installation. If this equipment does cause harmful interference to radio or television reception, which can be determined by turning the equipment off and on, the user is encouraged to try to correct the interference by one or more of the following measures:

- 1. Reorient or relocate the receiving antenna.
- 2. Increase the separation between the equipment and receiver.
- 3. Connect the equipment into an outlet on a circuit different from that to which the receiver is connected.
- 4. Consult the dealer or an experienced radio technician for help.

## **FCC Caution**

This device and its antenna must not be co-located or operating in conjunction with any other antenna or transmitter.

This device complies with Part 15 of the FCC Rules. Operation is subject to the following two conditions: (1) this device may not cause harmful interference, and (2) this device must accept any interference received, including interference that may cause undesired operation.

Any changes or modifications not expressly approved by the party responsible for compliance could void the authority to operate equipment.

## **CE Mark Warning**

This is a class B product. In a domestic environment this product may cause radio interference in which case the user may be required to take adequate measures.

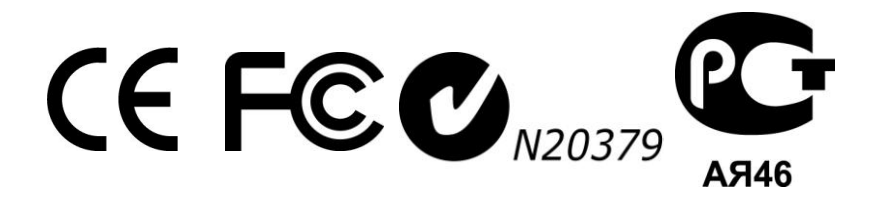

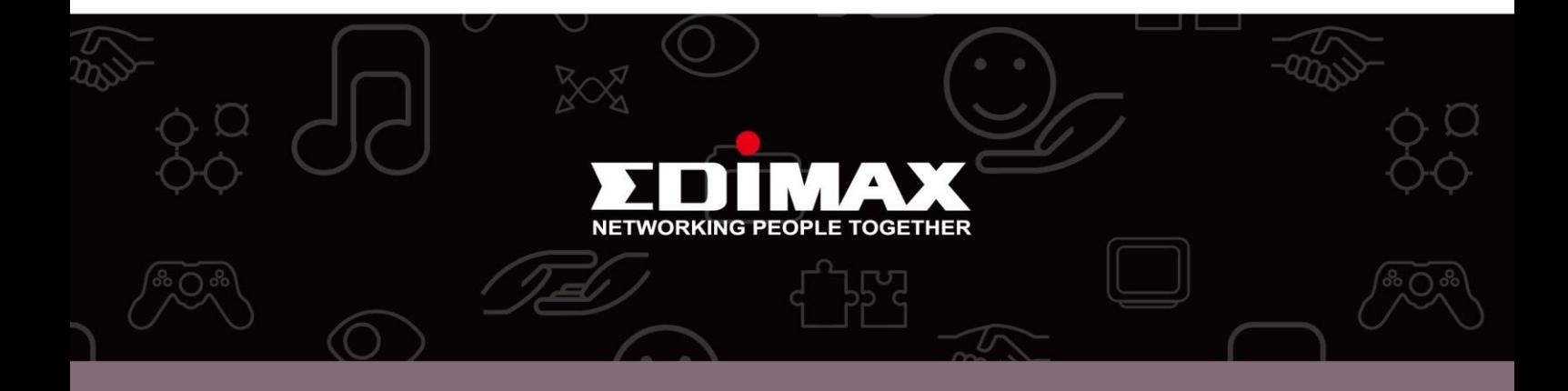

**Edimax Technology Co., Ltd.** No.3, Wu-Chuan 3rd Road, Wu-Gu, New Taipei City 24891, Taiwan

**Edimax Technology Europe B.V.** Nijverheidsweg 25 5683 CJ Best The Netherlands

**Edimax Computer Company** 3350 Scott Blvd., Bldg.15 Santa Clara, CA 95054, USA